Guide by Miles Nicholson

7 White Paper

Passion Integrity Expertise Teamwork

## **Is Your Library in Need of a Cleanup?**

All Electrical Designer Users

After many years of use and several users later, a customer library can end up untidy with unwanted blocks, duplicated blocks and blocks that were not completed at the time.

A simple way to analyse the library for these types of issues is to run a Library Show. This will create several index pages to review. These index pages are also useful to new shop floor personnel so that they understand the graphical symbols used in your schematics.

Select the library you wish to review from the Libraries browser e.g. BS

Select *Printing Layers*

Ensure that the layers you wish to be turned off in the symbols are selected as shown e.g. COUNTER

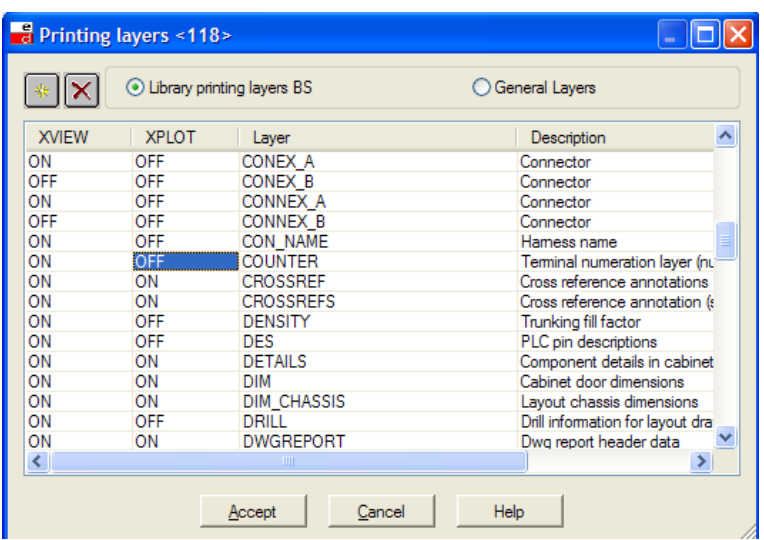

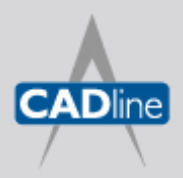

T: 01784 419922 E: sales@cadline.co.uk W: www.cadline.co.uk CADline Ltd, Northumberland House, Drake Avenue, Staines, Middlesex, TW18 2AP

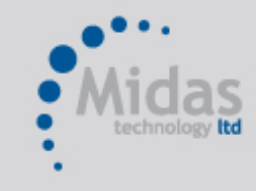

T: 01293 774442 E: sales@midastechnology.co.uk W: www.midastechnology.co.uk Midas Technology Ltd, Gatwick House, Peeks Brook Lane, Horley, RH6 9ST

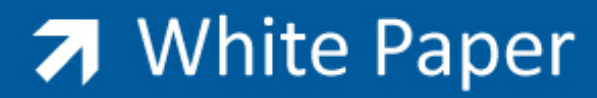

Passion Integrity Expertise Teamwork

Select *Accept* Select the *Elements Browser* Select the *Library Show*

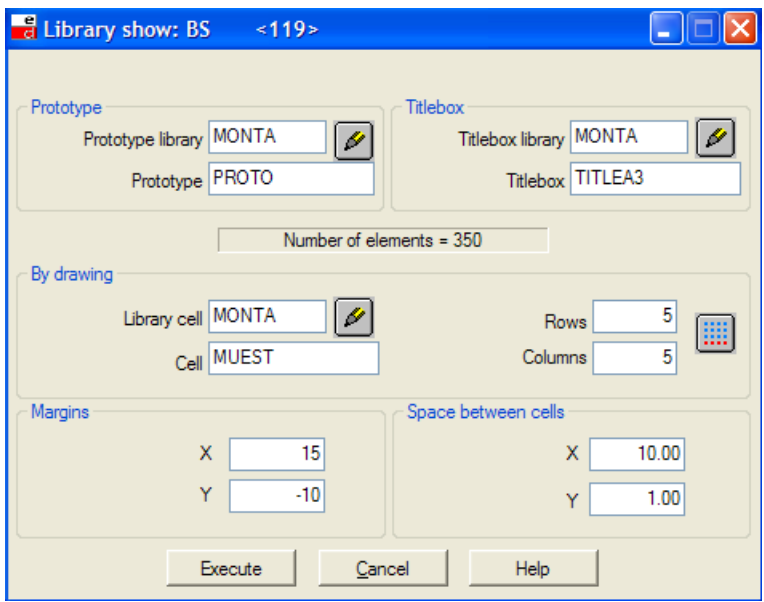

Alter the values of the margins according to your title border. Select *Execute.*

The command will then create multiple "\$" drawings which will be at the top of the element list each with 25 symbols inserted with a description.

You can then print these drawings off. This then enables you to analyse which symbols are no longer required and to delete if necessary.

## **Electrical Designer AutoCAD 2009 compatibility**

On the Aceri web page ([www.aceri.com\)](http://www.aceri.com/), there are updates for Electrical Designer 2008 to operate inside of AutoCAD LT 2009 and AutoCAD 2009.

N.B. EDLT2008 will only run on AutoCADLT2009 without service packs.

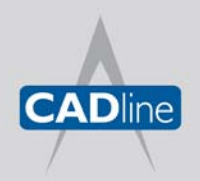

T: 01784 419922 E: sales@cadline.co.uk W: www.cadline.co.uk CADline Ltd, Northumberland House, Drake Avenue, Staines, Middlesex, TW18 2AP

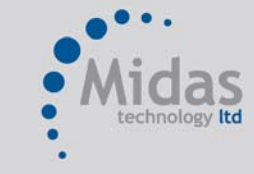

T: 01293 774442 E: sales@midastechnology.co.uk W: www.midastechnology.co.uk Midas Technology Ltd, Gatwick House, Peeks Brook Lane, Horley, Surrey, RH6 9ST